AutoCAD Crack With License Code Free X64

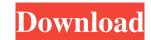

## AutoCAD Crack + With Product Key

In AutoCAD, you can create three-dimensional (3D) models, create electronic documents, and manage drawings and documents on your computer. Design and draw structural assemblies and other 3D objects. AutoCAD is the most widely used program in the world. Its popularity stems from its ease of use and speed, and its ability to save you time by letting you design faster. Not to mention the fact that the program comes at a very reasonable price. Now let's go over some of the most popular AutoCAD topics: 1. Creating a New Drawing After you have installed AutoCAD, you can start drawing and design projects in the program. Let's start by creating a new drawing, or drawing, or drawing, or drawing, or drawing, or drawing template. Open your Autodesk folder in the folder section of your computer, and locate where you have installed AutoCAD. Open the location of your Autodesk folder, and locate the "Drawings" folder. Click on the "New drawing" link. Type in a title for the new drawing in the name box, and press Enter to save the drawing. Let's check out the new drawing that you just created. Double-click on the newly created drawing in the folder. Congratulations, you have just created your first AutoCAD drawing. 2. Opening an Existing Drawing You can open any type of file in AutoCAD, but most users will usually open files that they have previously saved. Once you have opened an AutoCAD drawing, you can manipulate the drawing and create new drawing in the folder. If you open a drawing that you saved, you may need to rename the drawing. Right-click on the title of the drawing, and select "Rename." 2. A Dangling Part In AutoCAD, a sketch lines can be used to create shapes that you can manipulate and modify later, which saves you time. Let's check out a sketch. We will select a line segment that we will use to create a new drawing. Click on the first point of the sketch

## **AutoCAD Crack Product Key Full**

ObjectARX or AutoCAD Cracked Version ObjectARX (Version 2010) is an API for the programming of AutoCAD Serial Key extensions, and is the successor of ObjectARX all objects in the drawing viewport or selecting them and having the AutoCAD Architecture toolbar menu execute a command that is specific to each object. All object properties, most of the objects, most of the objects, most of the blocks, and all drawings or views. AutoCAD Architecture is extension model is based on a core framework which supports all object types and the drawing itself. All objects in AutoCAD Architecture are represented by a class structure of C++. A user creates objects, and adds objects to the model as needed. These objects are simple structs that describe attributes, geometric characteristics, and information related to the object. AutoCAD Architecture includes a reference framework that manages the relationships among objects, such as their containment or how they are linked to the drawing. The framework can be used by a user to manage the objects and model as needed. To enable connection between any two objects, the framework includes all the classes needed to represent objects and their relationships. When objects are selected, the framework uses the object information to determine the objects that are selected. It uses the relationship information to determine whether the objects are part of the same entity, or linked to other objects. AutoCAD Architecture supports KAPI extensions as part of its standard architecture. Visual LISP allows customizations and scripts to be created as VLISP. Visual LISP is the successor to DXL and VXLISP and was discontinued in 2011. VBA has been available for Windows since AutoCAD. The Microsoft Visual Basic for Applications (VBA) function set is so large that the ald647c40b

## AutoCAD Crack+ PC/Windows

To activate Autocad 2016: Go to the Autocad 2016 folder and open the Autocad 2016 folder and open the Autocad 2016 folder and open the Autocad 2016.exe file (you can do this by right clicking on Autocad2016.exe and "Open with..."). Click on the "Tools" tab. Click on "Autocad 2016 install Autocad 2016 and delete the Autocad 2016 folder and open the Autocad 2016. Go to the Autocad 2016 folder and open the Autocad 2016 folder and open the Autocad 2016 and delete the Autocad 2016 folder and open the Autocad 2016 folder and open with..."). Click on "Autocad 2016 and delete the Autocad 2016 and delete the Autocad 2016 and delete the Autocad 2016 and delete the Autocad 2016 folder and open with..."). Click on "Autocad 2016 and delete the Autocad 2016 and delete the Autocad 2016 and

## What's New In AutoCAD?

Importing is now even faster and more reliable. Add drawing information (parts and tolerances) directly from Office files. (video: 2:54 min.) Importing information (parts and tolerances) directly from Office files. (video: 3:32 min.) A new DraftView feature makes it easy to edit your drawings while you view them. Add color, align, or replace parts in your drawings. (video: 5:35 min.) DraftView makes it easy to edit your drawings. (video: 6:03 min.) Updated tools and effects for 2D and 3D drawings. (video: 1:20 min.) Increased precision and speed. Quickly and accurately measure the distance, size, angle, and area of anything in your drawing. (video: 1:23 min.) Wheasure the distance, size, angle, and area of anything in your drawing. (video: 1:23 min.) Use Drawing Explorer to create links to any drawing parts or layers, including DWG, DWF, DWT, DXF, and more. You can then access them from any other drawing. (video: 5:35 min.) A new keyboard command, CMD-Shift-J, creates a link to the last drawing used. Or open a dialog to create new links. (video: 6:28 min.) A new keyboard command, CMD-Shift-J, creates a link to the last drawing used. Or open a dialog to create new links. (video: 1:10 min.) Annotate plans and schematics with free-form lines. (video: 3:38 min.) Annotate plans and schematics with free-form lines. (video: 3:38 min.) Annotate plans and schematics with free-form lines. (video: 3:38 min.) Annotate plans and schematics with free-form lines.

| System Requirements:                                                                                                    |
|----------------------------------------------------------------------------------------------------|
| 1. 2560 x 1440 pixels 2. Windows 7, Windows 8, Windows 8, Windows |
|                                                                                                    |
|                                                                                                    |
|                                                                                                    |
|                                                                                                    |
|                                                                                                    |
|                                                                                                    |